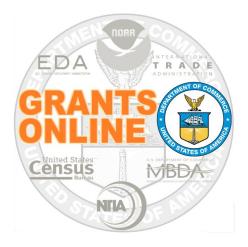

# Federal Program Office (FPO)

## **User Manual**

**System Navigation** 

NOAA Grants Online Program Management Office

August 2015 Version 4.17

## **Table of Contents**

| Overview                          | 5 |
|-----------------------------------|---|
| Accessing Grants Online           | 5 |
| Grants Online Navigation Features | 3 |
| User Interface Features           | 7 |
| Pop-Up Short Cuts                 | 7 |
| Breadcrumbs                       | 7 |
| Help Tab 8                        | 3 |
| Inbox Tab                         | ) |
| Tasks                             | ) |
| Access a Task                     | ) |
| View a Task10                     | ) |
| Filter a Task10                   | ) |
| Account Management Tab11          | l |
| Manage the User Profile11         | l |
| User Preferences                  | 3 |
| Access User Preferences16         | 3 |
| Customize Tasks17                 | 7 |
| Change the Password18             | 3 |
| User Delegations                  | ) |
| Access User Delegations19         | ) |
| Add a Delegate20                  | ) |
| Rescind a Delegation21            | I |
| Log In As a Delegate22            | 2 |

This page intentionally left blank

## Overview

This document provides step-by-step instructions that facilitate the Federal Program Office's (FPO) navigation of the Grants Online system.

## Accessing Grants Online

- 1. Type <u>https://grantsonline.rdc.noaa.gov</u> in the address bar of your browser to launch the Grants Online home page.
- 2. Before logging into Grants Online, the user can access the public search feature, the Grants Online training page, and other useful links from this screen.

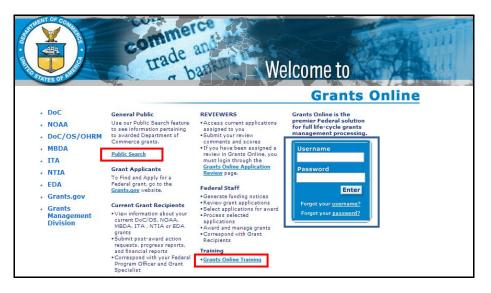

## WARNING!

If the user enters his/her username or password incorrectly, s/he will see a red error message on the screen. After three unsuccessful attempts to log in, the system locks the user out of his/her account. The user must click the "**Forgot your <u>password</u>?**" link and provide the correct responses to his/her security questions. If the issue is "**Forgot your** <u>username</u>?" click that link to obtain the Help Desk phone number.

## **Grants Online Navigation Features**

Access to most Grants Online features is determined by the user's role. Each registered user is given a role and level of access sufficient to accomplish his/her assigned tasks.

#### **Screen Layout**

When the user has successfully signed into Grants Online, the system will default to the Inbox Tab. Grants Online is divided into several content areas:

- <u>**Tabs**</u>: Highlighted by a red border at the top of the screen. Use the tabs to navigate to the different areas of Grants Online.
- <u>Navigation Pane</u>: Highlighted by a green border on the left-hand side of the screen. The options displayed in the navigation pane are determined by the active tab. Click on the desired link to go to that content area of Grants Online.
- <u>Document Pane</u>: Highlighted by a black border located in the middle of the screen. This is where most of the Grants Online details and information are displayed.

|                                           | RFA Applica | tion Awards Account Management Reports Help                                  |
|-------------------------------------------|-------------|------------------------------------------------------------------------------|
|                                           | w           | retcome to Grants Online Ms. Grants Student25. You are logged in to TRAIN2P. |
| Adviso     Archive                        |             | Advisories                                                                   |
| Notific                                   | ations      |                                                                              |
| <ul> <li>Notific</li> <li>Task</li> </ul> |             | Advisories                                                                   |
| Manage<br>• Tasks                         | ement       | ** NOAA Grants Training 2014                                                 |
|                                           |             | 05/11/2014 06:28 PM<br>Hafa Adai Guam partners!                              |
|                                           |             |                                                                              |
|                                           |             |                                                                              |
|                                           |             |                                                                              |
|                                           |             |                                                                              |
| Navigatio                                 | on Pane     |                                                                              |
|                                           |             | Document Pane                                                                |

## **User Interface Features**

#### **Pop-Up Short Cuts**

When the user places the cursor over a tab at the top of the screen, s/he will see a pop-up menu that contains the same links as the left navigation pane for that tab. This allows the user to navigate directly to a content area without first having to click the tab.

| Inbox RFA Apr                                                                                                    | commerce<br>trade an<br>urade an<br>olication Awards Account Ac                                                                                                    | nagement Reports Help                                                                                                    | port.                                                                                                    |
|----------------------------------------------------------------------------------------------------|----------------------------------------------------------------------------------------------------|----------------------------------------------------------------------------------------------------|----------------------------------------------------------------------------------------------------|
| Advisories                                                                                                    | Advisories                                                                                                    | - My Delegations -                                                                                                    |                                                                                                    |
| <ul> <li>Archived<br/>Notifications</li> <li>Notifications</li> <li>Task<br/>Management</li> <li>Tasks</li> </ul> | Advisories<br>** NOS New EPO Tr<br>03/01/2014 05:42 PM<br>Welcome to the NOS Sponso<br>the Grants Online Pro                                                                                              | This feature allow you to view and update the users to shorn you<br>have debgated you note. You may such for users that have<br>similar germissions as you and choose to delegate your work<br>on the second second second second second second second<br>extra the second second second second second second<br>extra the second second second second second second<br>extra the second second second second second second<br>extra the second second second second second second<br>extra the second second second second second second<br>extra the second second second second second second<br>extra the second second second second second second<br>extra the second second second second second second<br>extra the second second second second second second<br>extra the second second second second second<br>extra the second second second second second<br>extra the second second second second second<br>extra the second second second second second<br>extra the second second second second second<br>extra the second second second second<br>extra the second second second second second<br>extra the second second second second<br>extra the second second second second<br>extra the second second second second<br>extra the second second second<br>extra the second second second<br>extra the second second<br>extra the second second<br>extra the second second<br>extra the second second<br>extra the second second<br>extra the second second<br>extra the second second<br>extra the second second<br>extra the second second<br>extra the second second<br>extra the second<br>extra the second<br>extra | ters. Your instructor is Lilian Barnes. Please feel free to ask questions at any<br>on this time with us.                                                       |
|                                                                                                    | 02/19/2014 10:11 AM<br>Please note that there are o<br>Acceptance Testing for Testi<br>For assistance contact:<br>GrantsOnline.HelpDesk@noa<br>cc: Lillian.L.Barnes@noaa.go<br>Help Desk Phone Number: 30 | <ul> <li>the final a</li> <li>the final a low you to view and update your personal profile<br/>your may update your name and address information, as well as<br/>your security custom and assess. You may also view your<br/>concretive satisfact roles. Finase ensure that your security<br/>question and annum are current as that the Help Deak can<br/>provide you with passing associations.</li> </ul>                                                                                                    | ig the TRAINING environment for testing of Grants Online. EDA is performing User<br>e. Restore Act is using the ITA bureau at this time for self-paced testing. |

#### Breadcrumbs

The Grants Online system keeps track of the pages the user has visited since s/he last signed on. The software puts a "breadcrumb trail" of those pages at the top of the document pane. This feature should be used instead of the browser's "Back" button.

| Inbox RFA Appl                                                                | Difection Awards Account Management Reports Help                                                                                                    |           |
|-------------------------------------------------------------------------------|----------------------------------------------------------------------------------------------------|-----------|
| Advisories     Archived     Notifications                                     | Verifies to a set Differ No. Grant Students. You, partnerst explore in 11 days. You are logged in to TRAINOP. Log Off Tasks >> Search Stat >> Advisories                                                                                                    |           |
| <ul> <li>Notifications</li> <li>Task<br/>Hanagement</li> <li>Tasks</li> </ul> | Advisories  *** NOS New FPO Training ** O3/01/2014 05:42 PM  Welcome to the NOS Sponsored Grants Online Training dass for New Federal Program Officers. Your instructor is Lillian Barnes. Please fed fre ime. The Grants Online Program Management Office wants you to get the most you can from this time with us.  **EDA and Restore Act Testing Days Days the that there are currently personnel from both EDA and Restore Act Council using the TRAINING environment for testing of Grants On Acceptance Testing for Test Release 1 of Release 4.14 which will roll EDA into Grants Online. Restore Act is using the ITA bureau at this time for For assistance contat: GrantsOnline. HelpDesk@noa.gov | nline, ED |

## WARNING!

/!\

Please **DO NOT** use the browser's "Back" button in Grants Online. Using the browser's "Back" button may sign you out of Grants Online.

## Help Tab

When the user clicks the Help Tab, the following screen will display. The Help Desk contact information and hours of availability are displayed in the blue shaded box. To access the Grants Online training, click the **Please click here to access Grants Online Training** link at the bottom of the screen.

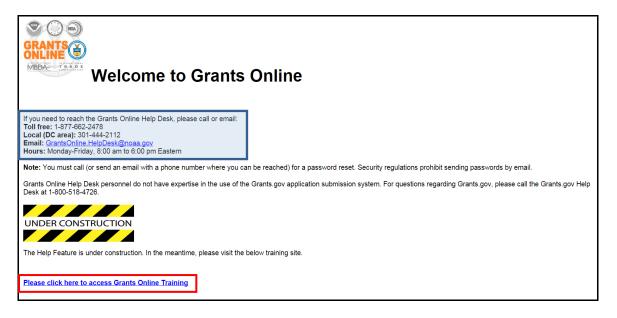

## **Inbox Tab**

#### Tasks

Email notifications alert the user to an action or task s/he must complete. When the user selects a task, s/he has the opportunity to complete the action that has been assigned to him/her within the workflow.

#### Access a Task

1. From the Inbox Tab, click the Tasks link. A list of the user's available tasks is displayed.

| Inbox RFA Ap                                                       |                                                                                                    | sports Help                                  |                                                                                                    | 14                        |
|--------------------------------------------------------------------|----------------------------------------------------------------------------------------------------|----------------------------------------------|----------------------------------------------------------------------------------------------------|---------------------------|
|                                                                    | Welcome to Grants Online Ms. Grants Student25. You are logged in to TR                                                                                                    | AIN1P.                                       | Log Off                                                                                            |                           |
| <ul> <li>Advisories</li> <li>Archived<br/>Notifications</li> </ul> | Advisories >> Tasks                                                                                                    |                                              |                                                                                                    |                           |
| Notifications                                                      | Your Tasks                                                                                                    |                                              |                                                                                                    |                           |
| • Task<br>Management<br>→ Tasks                                    | Document Type Status           All         Open         Apply Filter                                                                                                    | >>                                           |                                                                                                    |                           |
|                                                                    | 17 items found, displaying all items.1                                                                                                    |                                              |                                                                                                    |                           |
|                                                                    | Real resolution and the second second s | ask Applicant Task Id<br>eceived Name<br>ate | Task Name Task Docume<br>Status Type                                                               | nt Document Start I<br>Id |
| -                                                                  | View NA14GOT9990070 Competitive RFA 041514 0                                                                                                    | 8/06/2014 SKILLIGALEE 2571210<br>INC         | Procurement Not Procurem<br>Request and Started Request<br>Commitment Of Funds of Funds            | nent                      |
|                                                                    | View NA14GOT9990070 Competitive RFA 041514 0                                                                                                    | 8/06/2014 SKILLIGALEE 2571209<br>INC         | Procurement Not Procurem<br>Request and Started Request a<br>Commitment of Funds of Funds          | nent                      |
|                                                                    | View NA14GOT9990070 Competitive RFA 041514 0                                                                                                    | B/06/2014 SKILLIGALEE 2571077<br>INC         | Procurement In Procurem<br>Request and Progress Request<br>Commitment Commitm<br>of Funds of Funds | nent                      |

**NOTE:** To customize the look and feel of Grants Online, use the Account Management Tab. Details associated with the Account Management Tab are covered later in this document.

#### View a Task

1. Click the **View** link next to the task you wish to view.

| <ul> <li>Archived<br/>Notifications</li> </ul> |                            |                        |                          |                    |         |                                                      |                |                                                      |                |         |
|------------------------------------------------|----------------------------|------------------------|--------------------------|--------------------|---------|------------------------------------------------------|----------------|------------------------------------------------------|----------------|---------|
| Notifications                                  | Your Tasks                 |                        |                          |                    |         |                                                      |                |                                                      |                |         |
| <ul> <li>Task<br/>Management</li> </ul>        | Document Type              | Status                 |                          |                    |         |                                                      |                |                                                      |                |         |
| • Tasks                                        | All                        | Open   Apply Fil       | ter >>                   |                    |         |                                                      |                |                                                      |                |         |
|                                                | 17 items found, displayir  | ng all items.1         |                          |                    |         |                                                      |                |                                                      |                |         |
|                                                | View Award Number          | RFA Name               | Task<br>Received<br>Date | Applicant<br>Name  | Task Id | Task Name                                            | Task<br>Status |                                                      | Document<br>Id | Start I |
|                                                | <u>View</u> 1414GOT9990070 | Competitive RFA 041514 |                          | SKILLIGALEE<br>INC |         | Procurement<br>Request and<br>Commitment<br>of Funds |                | Procurement<br>Request and<br>Commitment<br>of Funds | 2259324        |         |
|                                                | View NA14GOT9990070        | Competitive RFA 041514 |                          | SKILLIGALEE<br>INC |         | Procurement<br>Request and<br>Commitment<br>of Funds |                | Procurement<br>Request and<br>Commitment<br>of Funds | 2259323        |         |
|                                                | View NA14GOT9990070        | Competitive RFA 041514 | 08/06/2014               | SKILLIGALEE<br>INC |         | Procurement<br>Request and<br>Commitment<br>of Funds |                | Procurement<br>Request and<br>Commitment<br>of Funds | 2259284        | 08/06/  |
|                                                | View NA14GOT9990070        | Competitive RFA 041514 |                          | SKILLIGALEE<br>INC |         |                                                      | Not<br>Started | Award File                                           | 2259283        |         |

#### Filter a Task

- 1. Select the Document Type from the dropdown list.
- 2. Specify the Status from the dropdown list.
- 3. Click the Apply Filter button.

| Your Tasks    |        |                 |  |
|---------------|--------|-----------------|--|
| Document Type | Status |                 |  |
| RFA •         | Open 🔻 | Apply Filter >> |  |

4. The **Your Tasks** screen shows only the filtered tasks. In this example, only the Open (In Progress) RFAs are visible.

|             | Γ             |                                       |             |         |                      |                |                  |           |               |
|-------------|---------------|---------------------------------------|-------------|---------|----------------------|----------------|------------------|-----------|---------------|
|             | r <b>Task</b> | e Status                              | ply Filter  | >>      |                      |                |                  |           |               |
| 4 item      | is found, o   | displaying all items.1                |             |         |                      | •              | $\mathbf{V}$     |           |               |
| View        | RFA Id        | RFA Name                              | REA<br>Type | Task Id | Task Name            | Task<br>Status | Document<br>Type | EEO<br>Id | Documen<br>Id |
| View        | 2259009       | Student25_080414_Universal            | N           | 2569643 | Notify<br>Recipients | In Progress    | RFA              |           | 2259009       |
| <u>View</u> | 2256808       | test 0508                             | Ν           | 2564265 | Notify<br>Recipients | In Progress    | RFA              |           | 2256808       |
| <u>View</u> | 2256757       | Universal RFA 042914                  | N           | 2556044 | Notify<br>Recipients | In Progress    | RFA              |           | 2256757       |
| View        | 2256176       | Great Day For FPO Training<br>(GDFFT) | N           | 2553586 | Notify<br>Recipients | In Progress    | RFA              |           | 2256176       |

Version 4.17 Page | **10** 

## **Account Management Tab**

The Account Management Tab allows the user to view and update his/her profile; customize his/her notifications and task preferences; and delegate his/her Inbox to other users.

#### Manage the User Profile

1. On the Account Management Tab, click the My Profile link.

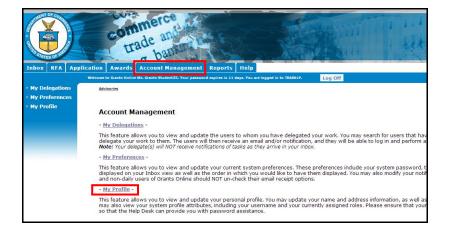

2. The Manage Profile screen is visible. Click the Edit link.

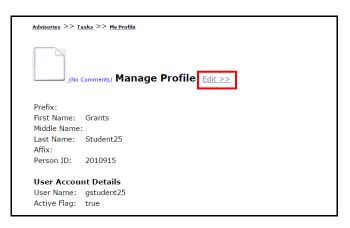

3. The user is presented with a screen on which s/he can modify his/her identifying account information. The variables First Name\* and Last Name\* are mandatory data entry fields.

|               | Comments) Manage Prof | ile |
|---------------|-----------------------|-----|
| Prefix:       | None •                |     |
| First Name: * | Grants                | ]   |
| Middle Name   | :                     | ]   |
| Last Name: *  | Student25             |     |
| Affix:        | None •                |     |
| User Accou    | nt Details            |     |
| User Name:    | gstudent25            |     |
| Active Flag:  | true                  |     |

4. Scroll to the bottom of the screen and click the **Save** button. An indicator that data was saved is accompanied by the message "**Save was Successful**" and is displayed at the top left-hand corner of the screen. Although not required, it is strongly suggested that the user click the **Save** button after each modification.

| Save was successf Prefix: Ms. First Name: Grant: Middle Name: A. Last Name: Stude Affix: None | s<br>int25                                                                                                    |                    |                                                                                                    |                                                                                                    |                                                                                                    |                                                                                                    |                                                                                                    |
|-----------------------------------------------------------------------------------------------|----------------------------------------------------------------------------------------------------|--------------------|----------------------------------------------------------------------------------------------------|----------------------------------------------------------------------------------------------------|----------------------------------------------------------------------------------------------------|----------------------------------------------------------------------------------------------------|----------------------------------------------------------------------------------------------------|
| First Name: * Grant:<br>Middle Name: A.<br>Last Name: * Stude<br>Affix: None                  | s<br>int25                                                                                                    |                    |                                                                                                    |                                                                                                    |                                                                                                    |                                                                                                    |                                                                                                    |
|                                                                                               |                                                                                                    |                    |                                                                                                    |                                                                                                    |                                                                                                    |                                                                                                    |                                                                                                    |
| User Name: gstude<br>Active Flag: true                                                        |                                                                                                    |                    |                                                                                                    |                                                                                                    |                                                                                                    |                                                                                                    |                                                                                                    |
| Security Question                                                                             | ns                                                                                                    |                    |                                                                                                    |                                                                                                    |                                                                                                    |                                                                                                    |                                                                                                    |
| # Question Text                                                                               |                                                                                                    | Answer Text        |                                                                                                    |                                                                                                    |                                                                                                    |                                                                                                    |                                                                                                    |
| 1 What is your mo                                                                             | ther's maiden name?                                                                                                    | Jan                |                                                                                                    |                                                                                                    |                                                                                                    |                                                                                                    |                                                                                                    |
| 2 What is your fat                                                                            | her's middle name?                                                                                                    | Feb                |                                                                                                    |                                                                                                    |                                                                                                    |                                                                                                    |                                                                                                    |
|                                                                                               |                                                                                                    | Mar                |                                                                                                    |                                                                                                    |                                                                                                    |                                                                                                    |                                                                                                    |
| Affiliations                                                                                  |                                                                                                    |                    |                                                                                                    |                                                                                                    |                                                                                                    |                                                                                                    |                                                                                                    |
| Details Org ID                                                                                | Organization                                                                                                    |                    | Position                                                                                                    | Phone                                                                                                    | Address                                                                                                    |                                                                                                    |                                                                                                    |
| Details 2002468                                                                               | GOT One Commerce P<br>(OCPO)                                                                                                    | rogram Office      |                                                                                                    | 301-555-<br>5555                                                                                                    | 200xx Century Bl<br>1143 USA                                                                                                    | vd, Germantown, MI                                                                                                    | D 20                                                                                                    |
| Add a new affiliation                                                                         | >>                                                                                                    |                    |                                                                                                    |                                                                                                    |                                                                                                    |                                                                                                    |                                                                                                    |
| Assigned Roles                                                                                |                                                                                                    |                    |                                                                                                    |                                                                                                    |                                                                                                    |                                                                                                    |                                                                                                    |
| Role<br>Federal Program<br>Officer - Certified                                                | 2002468 GOT One 0                                                                                                    | Commerce           |                                                                                                    |                                                                                                    |                                                                                                    |                                                                                                    |                                                                                                    |
|                                                                                               | Security Question           #         Question Text           1         What is your mo           2         What is your mo           3         What is your mo           Edit Security Quest           Affiliations           Details         Org ID           Details         2002468           Add a new affiliation         Assigned Roles           Role         Federal Program | Security Questions | Security Questions       # Question Text     Answer Text       1     What is your mother's maiden name?     Jan       2     What is your mother's middle name?     Feb       3     What is your mother's middle name?     Mar       Edit Security Questions     Mar | Security Questions         #       Question Text       Answer Text         1       What is your mother's middle name?       Jan         2       What is your father's middle name?       Feb         3       What is your mother's middle name?       Mar         Edit Security Questions       Mar         Edit Security Questions       Mar         Details       Org ID       Organization         Petails       2002468       GOT One Commerce Program Office<br>(OCPO)       Mar         Add a new affiliation >>       Sasigned Roles       Sasigned Roles         Role       Org ID       Organization         Federal Program       2002468       GOT One Commerce | Security Questions         #       Question Text       Answer Text         1       What is your mother's middle name?       Jan         2       What is your mother's middle name?       Feb         3       What is your mother's middle name?       Mar         Edit Security Questions       Mar         Details       Org ID       Organization<br>(OCPO)       Position       Phone         Add a new affiliation >>       S555       301-555-<br>(OCPO)       301-555-<br>3555         Add a new affiliation >>       Second Core Commerce Program Office       301-555-<br>3555         Add a new affiliation >>       Second Core Commerce Program Office       301-555-<br>3555         Role       Org 1D       Organization       Phone         Petails       2002468       GOT One Commerce       Second Core Commerce         Role       Org 1D       Organization       Second Core Commerce | Security Questions         #       Question Text       Answer Text         1       What is your mother's middle name?       Jan         2       What is your mother's middle name?       Feb         3       What is your mother's middle name?       Mar         Edit Security Questions       Mar         Details       Org ID       Organization<br>(OCPO)       Position       Phone       Address         Details       2002468       GOT One Commerce Program Office       301-555-<br>5555       200xx Century Bh<br>1143 USA         Add a new affiliation >>       Address       Address       2002468       2002468       2002468         Role       Org ID       Organization<br>0020408       Org ID       Organization       Edit         Role       Ong ID       Organization<br>0020408       Edit Program       2002468       Edit Program | Security Questions         #       Question Text       Answer Text         1       What is your mother's maiden name?       Jan         2       What is your mother's middle name?       Feb         3       What is your mother's middle name?       Mar         Edit Security Questions       Mar         Details       Org ID       Organization       Position       Phone       Address         Details       2002468       GOT One Commerce Program Office       301-555-       200xx Century Blvd, Germantown, M         Details       2002468       GOT One Commerce Program Office       301-555-       200xx Century Blvd, Germantown, M         Add a new affiliation >>       S555       200xx Century Blvd, Germantown, M       1143 USA         Role       Org ID       Organization       Feberal Program       2002468       GOT One Commerce         Role       Org ID       Organization       Feberal Program       2002468       GOT One Commerce |

5. The Security Questions section displays the current questions and corresponding answers. Initially, when a user logs into Grants Online s/he must specify this information. To change or update the questions, click the **Edit Security Questions** button.

| Se | Security Questions                 |             |  |  |
|----|------------------------------------|-------------|--|--|
| #  | Question Text                      | Answer Text |  |  |
| 1  | What is your mother's maiden name? | Jan         |  |  |
| 2  | What is your father's middle name? | Feb         |  |  |
| 3  | What is your mother's middle name? | Mar         |  |  |
| Ed | it Security Questions              |             |  |  |

6. From the screen displayed below, the user can modify his/her questions and answers. Click the Save button and updates are confirmed with the message "Security questions saved successfully." Subsequently, the user must click the Save and Continue button. If the user opts to just click the Save and Continue button, changes are saved but the message does not display.

| Security Questions                                                                                                    |   |
|----------------------------------------------------------------------------------------------------|---|
| <br>Security questions saved successfully.                                                                                                    |   |
| <ul> <li>All questions must be answered</li> <li>No two questions can be the same</li> <li>No two answers can be the same</li> <li>Each answer must be at least 3 characters long</li> <li>Each answer may only contain alphanumeric characters, the "-", or the "/" characters</li> </ul> |   |
| Security Question 1 : What is your mother's maiden name?                                                                                                    | v |
| Answer : Jan                                                                                                    |   |
| Security Question 2 : What is your father's middle name?                                                                                                    | T |
| Answer : Feb                                                                                                    |   |
| Security Question 3 : What is your mother's middle name?                                                                                                    | • |
| Answer : Mar                                                                                                    |   |
| Save Save and Continue                                                                                                    |   |
| NOTE : You will be able to reset your own password in the future if you can answer<br>all 3 security questions with exactly the same answers that you provide here.                                                                                                    |   |

- 7. To reset his/her password, the user must provide the correct responses to all security questions. If the user contacts the Help Desk for assistance with a password reset, s/he must provide an accurate response to <u>all</u> security questions. This assures the Help Desk that the user has the right to access the Grants Online account.
- 8. To update his/her affiliations, the user should click the **Details** link under the Affiliations header.

| Affiliatio     | ns      |                                           |          |                  |                                                       |                             |
|----------------|---------|-------------------------------------------|----------|------------------|-------------------------------------------------------|-----------------------------|
| Details        | Org ID  | Organization                              | Position | Phone            | Address                                               | E-Mail                      |
| <u>Details</u> | 2002468 | GOT One Commerce Program Office<br>(OCPO) |          | 301-555-<br>5555 | 200xx Century Blvd, Germantown, MD 20874-<br>1143 USA | testemail@msg2.rdc.noaa.gov |
|                |         |                                           |          |                  |                                                       |                             |

9. When the screen shown below displays, click the Edit link.

| Organization        | GOT One Commerce Program Office (OCPO)     |
|---------------------|--------------------------------------------|
| Primary Flag        | true                                       |
| Active Flag         | true * Primary affiliation must be active. |
| Title               |                                            |
| Street Address      | 20020 Century Blvd                         |
| City                | Germantown                                 |
| State               | MD                                         |
| Zip                 | 20874-1143                                 |
| Country             | USA                                        |
| Mail Route          |                                            |
| Phone Number        | 301-555-1212                               |
| Alternate Phone Nur | mber                                       |
| Fax Number          |                                            |
| E-Mail              | testemail@msg2.rdc.noaa.gov                |
| Alternate E-Mail    |                                            |

10. As per convention, the data fields with a red asterisk require data. Make the necessary changes and click the **Save** button. If the user opts to click the **Cancel** button, changes are not saved.

| Organization           | GOT One Commerce Program Office (OCPO)     |           |  |
|------------------------|--------------------------------------------|-----------|--|
| Primary Flag           | true                                       |           |  |
| Active Flag            | true * Primary affiliation must be active. |           |  |
| Title                  |                                            | ]         |  |
| Street Address *       | 20020 Century Blvd                         | 1         |  |
| City *                 | Germantown                                 | ]         |  |
| State *                | MD                                         | ]         |  |
| Zip *                  | 20874-1143                                 | ]         |  |
| Country *              | USA                                        | ]         |  |
| Mail Route             |                                            | ]         |  |
| Phone Number *         | 301-555-1212                               | Extension |  |
| Alternate Phone Number |                                            | Extension |  |
| Fax Number             |                                            |           |  |
| E-Mail *               | testemail@msg2.rdc.noaa.gov                | ]         |  |
| Alternate E-Mail       |                                            | ]         |  |

**NOTE:** If a NOAA user wishes to change his/her Organization, s/he must contact his/her Grants Management Advisory Council (GMAC) representative. That person will contact the Help Desk on behalf of the user.

Users from other bureaus should contact the appropriate person in their organization to modify this information.

11. The final section on the Manage Profile screen cannot be modified without the involvement of GMAC and the Grants Online Help Desk.

| Role Org ID Organization                                                              |
|---------------------------------------------------------------------------------------|
| Federal Program 2002468 GOT One Commerce<br>Officer - Certified Program Office (OCPO) |

12. Click the **Done** button to finalize the process and return to the main Account Management screen.

| #                        | Question Text                 |                                                          | Answer Text |                      |                                                           |
|--------------------------|-------------------------------|----------------------------------------------------------|-------------|----------------------|-----------------------------------------------------------|
| 1                        | What is your me               | other's maiden name?                                     | Jan         |                      |                                                           |
| 2                        | What is your fat              | her's middle name?                                       | Feb         |                      |                                                           |
| 3                        | What is your me               | other's middle name?                                     | Mar         |                      |                                                           |
| Ed                       | it Security Que               | stions                                                   |             |                      |                                                           |
|                          |                               |                                                          |             |                      |                                                           |
| ffi                      | iliations                     |                                                          |             |                      |                                                           |
|                          |                               |                                                          |             | Dhana                | Phone Address                                             |
| De                       | tails Org ID                  | Organization                                             | Position    | Phone                | Filone Address                                            |
|                          | tails Org ID<br>tails 2002468 | Organization<br>GOT One Commerce<br>Program Office (OCPC |             | 301-<br>555-<br>1212 | 301-<br>555- 20020 Century Blvd,<br>Germantown, MD 20874- |
|                          | -                             | GOT One Commerce                                         |             | 301-<br>555-         | 301- 20020 Century Blvd,<br>555- Germantown, MD 20874-    |
| <u>Det</u>               | -                             | GOT One Commerce                                         |             | 301-<br>555-         | 301- 20020 Century Blvd,<br>555- Germantown, MD 20874-    |
| <u>Det</u><br>Ass<br>Rol | tails 2002468                 | GOT One Commerce                                         | ))<br>Ition | 301-<br>555-         | 301- 20020 Century Blvd,<br>555- Germantown, MD 20874-    |

## **User Preferences**

The user may customize his/her viewing preferences using the My Preferences link. The user may add/remove email Inbox notifications. This will remove notifications sent to the user's external email account only. Headings may be customized to display certain fields on the user's tasks and notifications screens. Additionally, the user may change his/her Grants Online password.

#### **Access User Preferences**

1. From the Account Management Tab, click the **My Preferences** link.

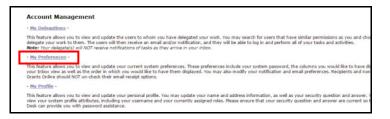

2. On the screen shown below, the user can customize the page size, number of breadcrumbs, the look and feel, and the workflow warning.

| Page Size              |     |  |  |
|------------------------|-----|--|--|
| 100                    | [±] |  |  |
|                        |     |  |  |
| Number of Bread Crumbs |     |  |  |
| 20                     | [±] |  |  |
|                        |     |  |  |
| Look and Feel          |     |  |  |
| DOC • [+]              |     |  |  |
|                        |     |  |  |

3. Scroll to the bottom of the screen and click the **Save** button to capture the changes.

| wailable Columns                         | Selected Columns                                                                                                    |
|------------------------------------------|----------------------------------------------------------------------------------------------------|
|                                          | Tesk is a select an inbox column ····· ↑     Task is an inbox column ····· ↑     Task is a select an inbox column ···· ↑     Task is a select an inbox column ···· ↑ |
| void Award Tasks<br>vailable Columns<br> | Selected Columns ····· Flease select an inbox column ····· Flease select an inbox column ····· Flease status<br>Task itä<br>Task Kame<br>Award Number<br>Task Status<br>Document Type<br>Document Type<br>Completed Date                                                                                                    |

## **Customize Tasks**

- The user can modify his/her notifications using the checkboxes in the Email Inbox column (under the Notification Preferences section – top potion of the image below). Any modifications only impact the user's Email Inbox; the Grants Online Inbox specifications cannot be modified.
- 2. The user can modify the type and order of preferences that display on the screen. To make modifications, click the **Tasks Preferences** link (bottom portion of the image below). The user can modify his/her preferences for General Tasks, RFA Tasks, Award Tasks, and Post Award Tasks.

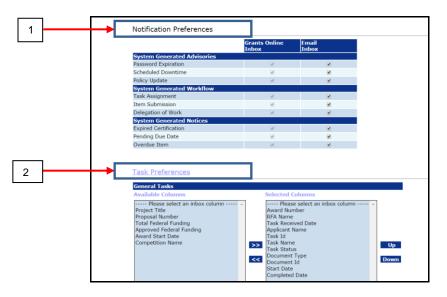

- 3. For the **Task Preferences**, use the Push **[>>]** and Pull **[<<]** functionality to specify the columns that will display on the Tasks portion of the screen.
- 4. For the **Task Preferences**, use the Up **up** or Down buttons to select the column order that should display on the Tasks portion of the screen.
- 5. Click the **Save** button at the bottom of the screen. The user has to scroll to the bottom of the screen to see the **Save** button.

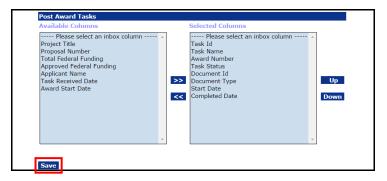

#### **Change the Password**

1. Click the Change Password button on the User Preferences screen.

| Page Size       |          |      |  |
|-----------------|----------|------|--|
| 100             | [+]      |      |  |
|                 |          |      |  |
| Number of Bread | Crumbs — |      |  |
| 20              | [+]      |      |  |
|                 |          |      |  |
| Look and Feel — |          | <br> |  |
| DOC • [+]       |          |      |  |
|                 |          |      |  |
| Workflow Warnin | ig       |      |  |
| Yes • [+]       |          |      |  |
|                 |          |      |  |

- 2. When the change Password screen is visible, specify data for mandatory data fields indicated by a red asterisk (\*).
  - Enter the old password\*.
  - Enter the new password\*.
  - Enter the new password again to confirm\*.
- 3. Click the **Submit** button.

|                         | Password Guidelines :                                                                                                    |
|-------------------------|----------------------------------------------------------------------------------------------------|
| Old Password :*         |                                                                                                    |
|                         | <ul> <li>Passwords must contain at least twelve (12) non-blank characters.</li> <li>Passwords cannot contain guotation marks.</li> </ul>                                                                     |
| New Password :*         | Passwords are case sensitive.                                                                                                    |
|                         | <ul> <li>A Password must begin with an alphabetic character.</li> </ul>                                                                                                    |
| Conference and at       | <ul> <li>At least one of the characters must be a number(0-9).</li> <li>At least one of the characters must be a manifed elements. The only apprint of the characters must be a manifed elements.</li> </ul> |
| Confirm New Password :* | <ul> <li>At least one of the characters must be a special character. The only special ch<br/>underscore "", dollar sign "\$", and pound sign "#".</li> </ul>                                                 |
|                         | <ul> <li>Six of the characters may only occur once in the password.</li> </ul>                                                                                                    |
|                         | <ul> <li>At least 3 characters must be different than the previous password.</li> </ul>                                                                                                    |
| Submit                  | <ul> <li>Passwords must not contain the user's account name or parts of the user's ful<br/>consecutive characters.</li> </ul>                                                                                |
| Submit                  | Cancel consecutive characters.                                                                                                    |

**NOTE:** Follow the Password Guidelines as detailed on the upper righthand side of the screen. **ONLY** the following special characters are valid: underscore "\_", dollar sign "\$", and pound sign "#".

Version 4.17 Page | **18** 

## **User Delegations**

When the user selects the **My Delegations** link on the Account Management Tab, s/he will be able to view existing delegates, add delegates, and rescind delegates. A user can only select as a delegate a person with an access level that matches his/hers. For example, a certified program officer cannot delegate to someone who has a lower level of access (e.g., an uncertified Program Officer or a Program Office staff member). In addition to an equivalent level of access, the delegate must have the same organizational affiliation as the delegator.

#### **Access User Delegations**

1. From the Account Management Tab, click the **My Delegations** link.

| Account Management                                                                                                    |
|----------------------------------------------------------------------------------------------------|
| - <u>My Delegations</u> -                                                                                                    |
| This feature allows you to view and update the users to whom you have delegated your work. You may search for users that have similar permissions as you and choose to<br>delegate your work to them. The users will then receive an email and/or notification, and they will be able to log in and perform all of your tasks and activities.<br>Mote: Your delegate(s) mill MOT receive notifications of tasks as they arrive in your inbox. |
| - My Preferences -                                                                                                    |
| This feature allows you to view and update your current system preferences. These preferences include your system password, the columns you would like to have displayed on<br>your Inbox view as well as the order in which you would like to have them displayed. You may also modify your notification and email preferences. Recipients and non-daily users<br>Grants Online should NOT un-check their email receip options.              |
| - My Profile -                                                                                                    |
| This feature allows you to view and update your personal profile. You may update your name and address information, as well as your security question and answer. You may also<br>view your system profile attributes, including your usemame and your currently assigned roles. Rease ensure that your security question and answer are current so that the Help<br>Desk can provide you with password assistance.                           |

2. The Delegate Authority screen is visible.

| Delegate                       | Authority                                                                                                    |
|--------------------------------|----------------------------------------------------------------------------------------------------|
| You current                    | ly have no peers on your list of delegates                                                                                   |
| Search for P<br>Please note th | Peers<br>hat this search will only cover those users who match the criteria and have at least the same permissions as you do |
| First Name:                    |                                                                                                    |
| Last Name:                     |                                                                                                    |
| Organization:                  |                                                                                                    |
| Role:                          | AGO ASAP Authorizer<br>Asard Mailer<br>Budaet Officer                                                                        |

## Add a Delegate

- 1. Search for the user(s) who will be chosen as a delegate using the first name, last name, organization or role.
- 2. Click the **Find Peers** button.

| Delegate                      | Authority                                                                                                    |
|-------------------------------|----------------------------------------------------------------------------------------------------|
| You current                   | ly have no peers on your list of delegates                                                                                           |
| Search for I<br>Please note t | <b>Yeers</b><br>hat this search will only cover those users who match the criteria and have at least the same permissions as you do. |
| First Name:                   |                                                                                                    |
| Last Name:<br>Organization    | student                                                                                                    |
| Role:                         | AGO<br>ASAP Authorizer<br>Award Mailer<br>Budget Officer                                                                             |
| Find Peers                    |                                                                                                    |

3. When the search results are returned, choose the user you would like to assign as a delegate. Click the **Delegate** button.

| Delegate                                                     | Authority                                                                                                    |
|--------------------------------------------------------------|----------------------------------------------------------------------------------------------------|
| You currently                                                | y have no peers on your list of delegates                                                                                  |
| Search for Pe<br>Please note th                              | eers<br>at this search will only cover those users who match the criteria and have at least the same permissions as you do |
| First Name:                                                  |                                                                                                    |
| Last Name:                                                   | student                                                                                                    |
| Organization:                                                |                                                                                                    |
| Role:                                                        | AGO ASAP Authorizer<br>Award Mailer<br>Budget Officer                                                                      |
| Find Peers                                                   |                                                                                                    |
|                                                              |                                                                                                    |
| Search Resu                                                  | ts                                                                                                    |
| Grants Stude<br>Grants Stude<br>Grants Stude<br>Grants Stude | nt01                                                                                                    |
| Delegate                                                     |                                                                                                    |

4. The screen shot below is visible when a person is successfully chosen as a delegate. To specify additional delegates, repeat steps 2-3 as many times as is necessary.

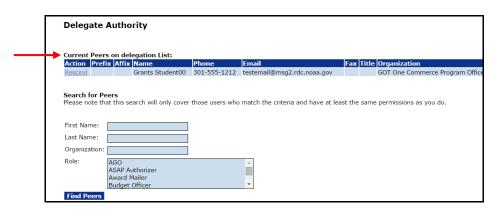

### **Rescind a Delegation**

1. From the Account Management Tab, click the My Delegations link.

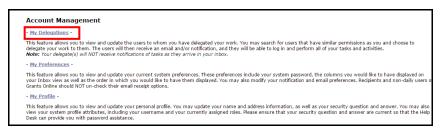

- 2. The Delegate Authority screen is visible. If the user has assigned one or more person(s) as a delegate, the **Current Peers on Delegation List** will display; otherwise, the user is only presented with the option to Search for Peers.
- 3. Click the **Rescind** link next to the name of the individual(s) you would like to remove as a delegate.

| Delegate        | Authority                               |                     |                                    |         |                               |
|-----------------|-----------------------------------------|---------------------|------------------------------------|---------|-------------------------------|
| g               | ,,,,,,,,,,,,,,,,,,,,,,,,,,,,,,,,,,,,,,, |                     |                                    |         |                               |
|                 |                                         |                     |                                    |         |                               |
| Current Peers   | s on delegation List:                   |                     |                                    |         |                               |
|                 | x Affix Name                            | Phone               | Email                              | Fax     | Title Organization            |
| Rescind         | Grants Student00                        | 301-555-1212        | testemail@msg2.rdc.noaa.gov        |         | GOT One Commerce Program Offi |
|                 |                                         |                     |                                    |         |                               |
| 6 I ( D         |                                         |                     |                                    |         |                               |
| Search for Pe   |                                         | r those users who   | match the criteria and have at lea | et the  | sama parmissions as you do    |
| Flease note the | at this search will only cove           | r criose users wrio | match the chieffa and have at lea  | ist the | same permissions as you do.   |
|                 |                                         |                     |                                    |         |                               |
| First Name:     |                                         | ]                   |                                    |         |                               |
| Last Name:      |                                         |                     |                                    |         |                               |
| Organization:   |                                         |                     |                                    |         |                               |
| Role:           | AGO                                     | -                   |                                    |         |                               |
|                 | ASAP Authorizer                         |                     |                                    |         |                               |
|                 |                                         |                     |                                    |         |                               |
|                 | Award Mailer                            |                     | -                                  |         |                               |
|                 |                                         |                     | -                                  |         |                               |

### Log In As a Delegate

- 1. The user should log in to Grants Online with his/her normal user name.
- 2. Click the **OK** button on the Notice to Users page.
- 3. Choose to continue as yourself (click the Continue to Inbox link).

-*or*-

Access Grants Online as the person who assigned you authority to access his/her account (click the **Select** link next to the person's name).

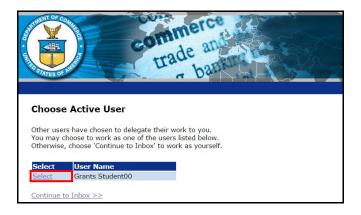

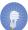

**NOTE**: When a user is signed into Grants Online as a delegate, the system will identify him/her as a delegate of that individual (see below). The tasks displayed on the screen are the tasks the delegate may perform on behalf of the original user. Both the user and the delegate can work in Grants Online simultaneously.

| Inbox RFA A                                                         | com<br>tra<br>pplication Awards                                                |          | Help                     |            |         |                         |                | Log Off          |                | 1                   |
|---------------------------------------------------------------------|--------------------------------------------------------------------------------|----------|--------------------------|------------|---------|-------------------------|----------------|------------------|----------------|---------------------|
| • Advisories                                                        | Advisories // Jasks                                                            |          | 1993 (A. 1997)           |            |         |                         |                |                  |                |                     |
| <ul> <li>Archived</li> <li>Notifications</li> </ul>                 | and a second                                                                   | 1        | ^                        |            |         |                         |                |                  |                |                     |
| <ul> <li>Notifications</li> <li>Task</li> <li>Management</li> </ul> | Your Tasks The current user is operating as the Delegate for Grants Student00. |          |                          |            |         |                         |                |                  |                |                     |
| Tasks                                                               | All                                                                            | Open •   | Apply                    | Filter >>  |         |                         |                |                  |                |                     |
|                                                                     | 124 items found, displaying 1 to 100.[First/Prev] 1, 2 [Next/Last]             |          |                          |            |         |                         |                |                  |                |                     |
|                                                                     | View Award Number                                                              | Number I | Task<br>Received<br>Date | Start Date | Task Id | Task Name               | Task<br>Status | Document<br>Type | Document<br>Id | Applicant<br>Name   |
|                                                                     | View N/A                                                                       | N/A (    | 09/06/2014               |            | 2572977 | Notify Recipients       | Not<br>Started | RFA              | 2258903        | N/A                 |
|                                                                     | <u>View</u> N/A                                                                | N/A (    | 08/06/2014               | 08/06/2014 | 2571285 | Manage Review<br>Event  | In<br>Progress | Review<br>Event  | 2259327        | N/A                 |
|                                                                     | <u>View</u> N/A                                                                | N/A (    | 08/06/2014               | 08/06/2014 | 2571283 | Conduct<br>Negotiations | In<br>Progress | Application      | 2259329        | bangor -<br>lillian |

Version 4.17 Page | **22**